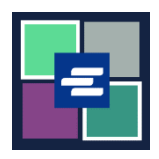

## **HƯỚNG DẪN BẮT ĐẦU NHANH CỔNG THÔNG TIN KC SCRIPT: NỘP LỆNH BẢO VỆ**

Hướng dẫn bắt đầu nhanh này sẽ cung cấp cho quý vị cách nộp các giấy tờ liên quan đến lệnh bảo vệ để Clerk's Office xem xét.

Quý vị phải đăng nhập vào tài khoản cổng thông tin của mình để hoàn tất việc nộp. Quý vị cần tạo một tài khoản? Hãy thực hi[ện theo hướ](https://cdn.kingcounty.gov/-/media/king-county/depts/dja/portal-QSGs/create-account/QSG-CreateAccount_Vietnamese.pdf)ng dẫn tại đây.

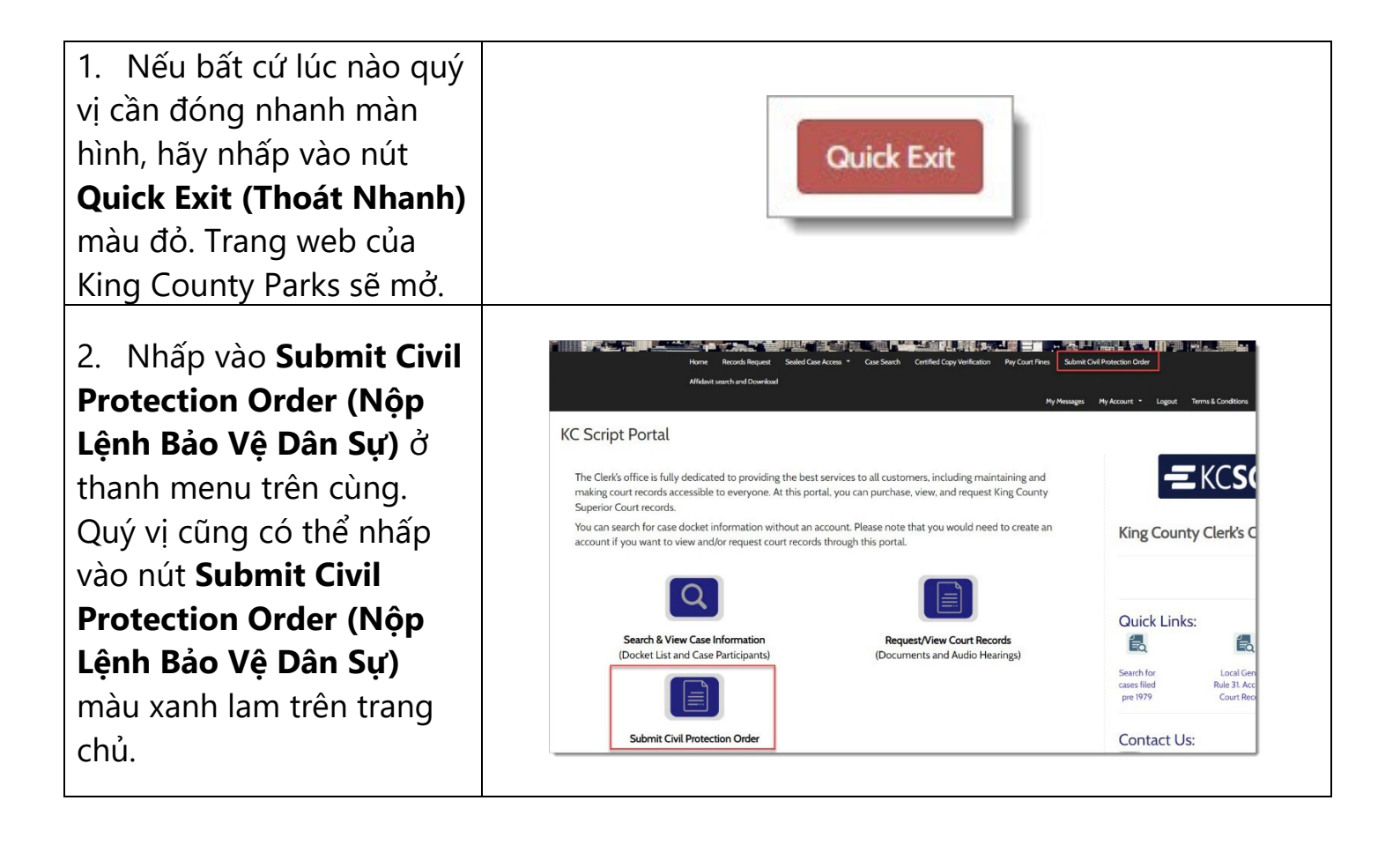

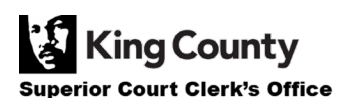

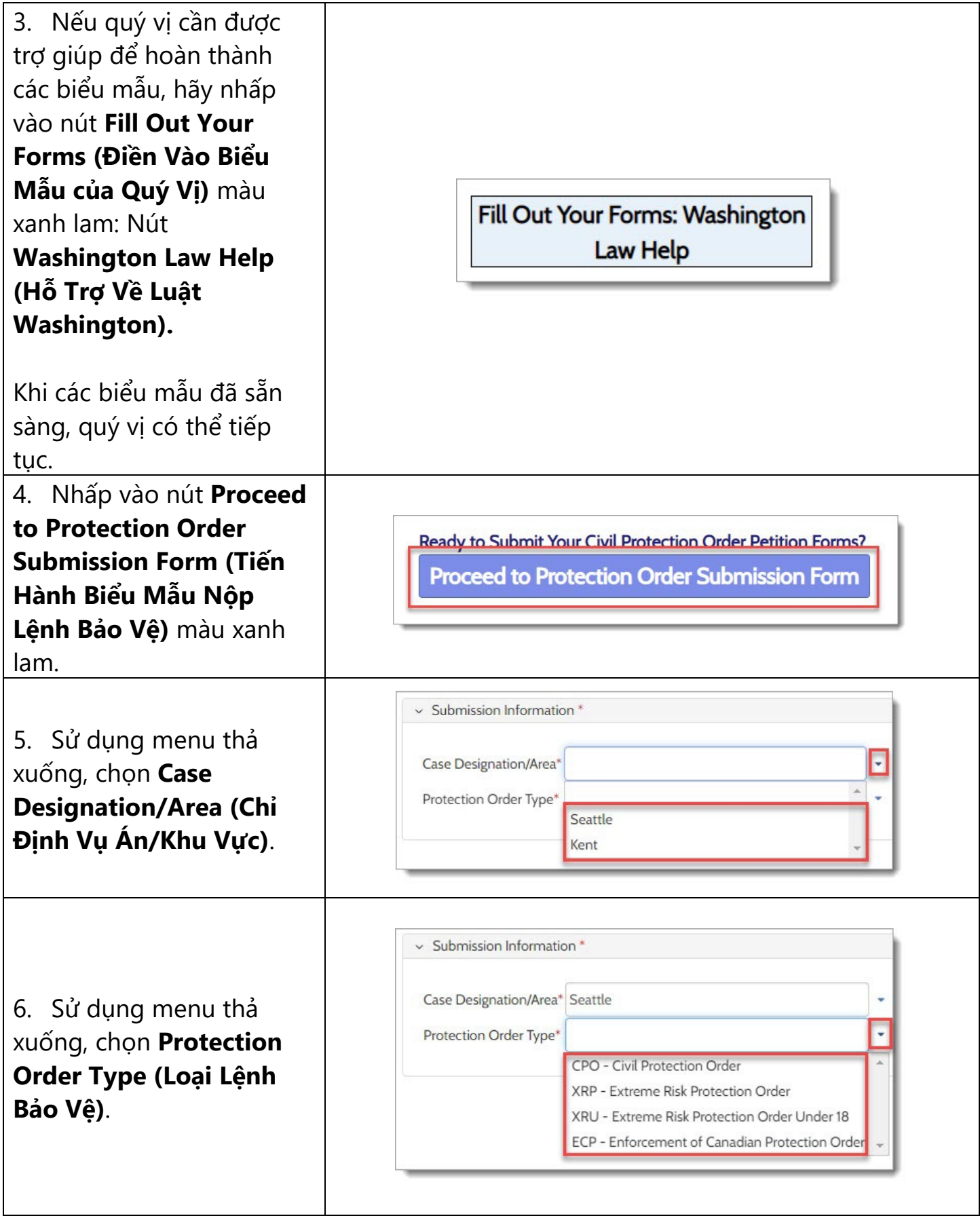

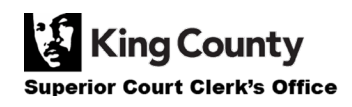

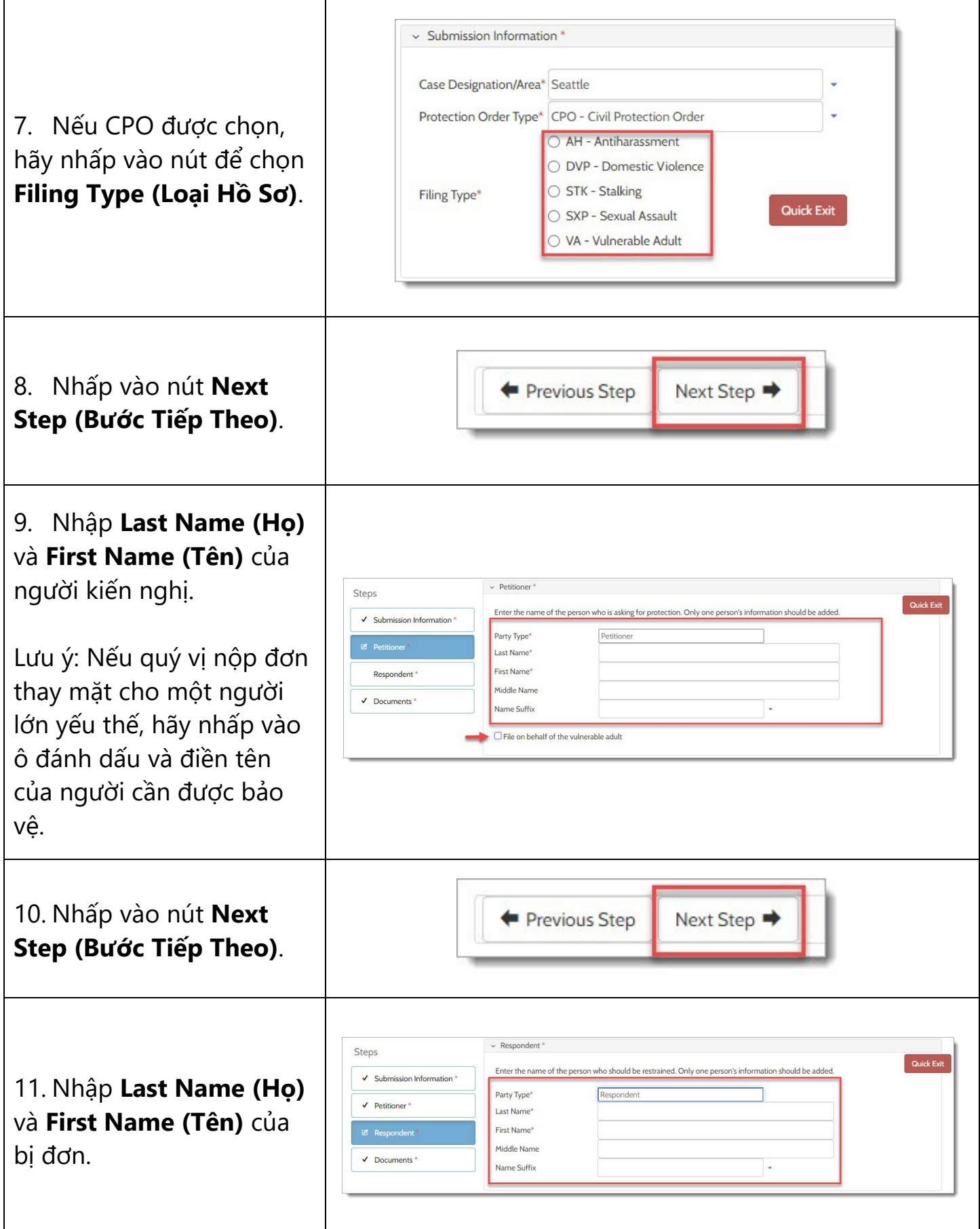

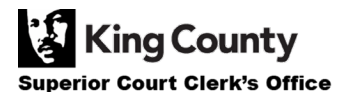

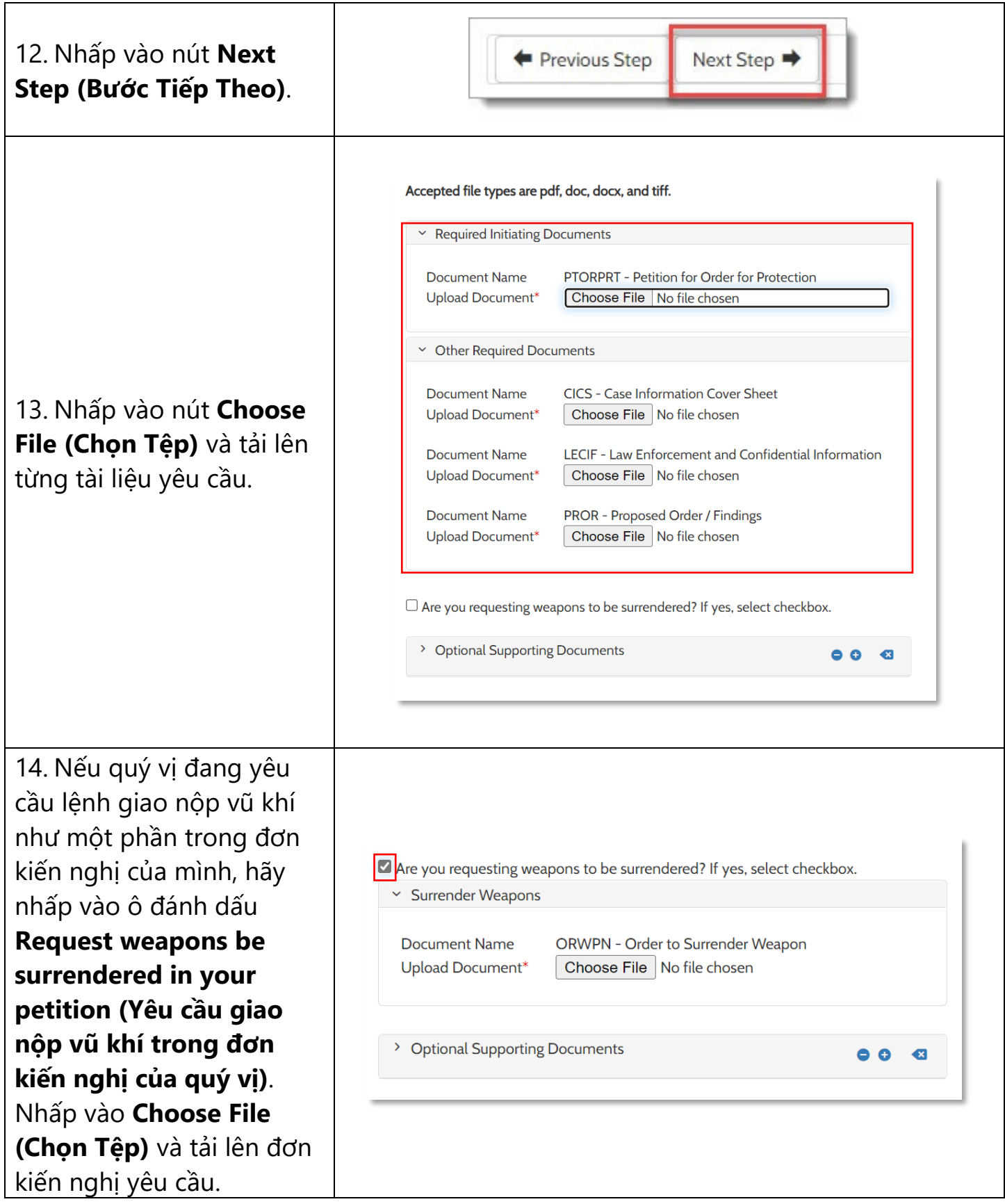

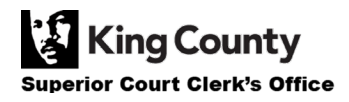

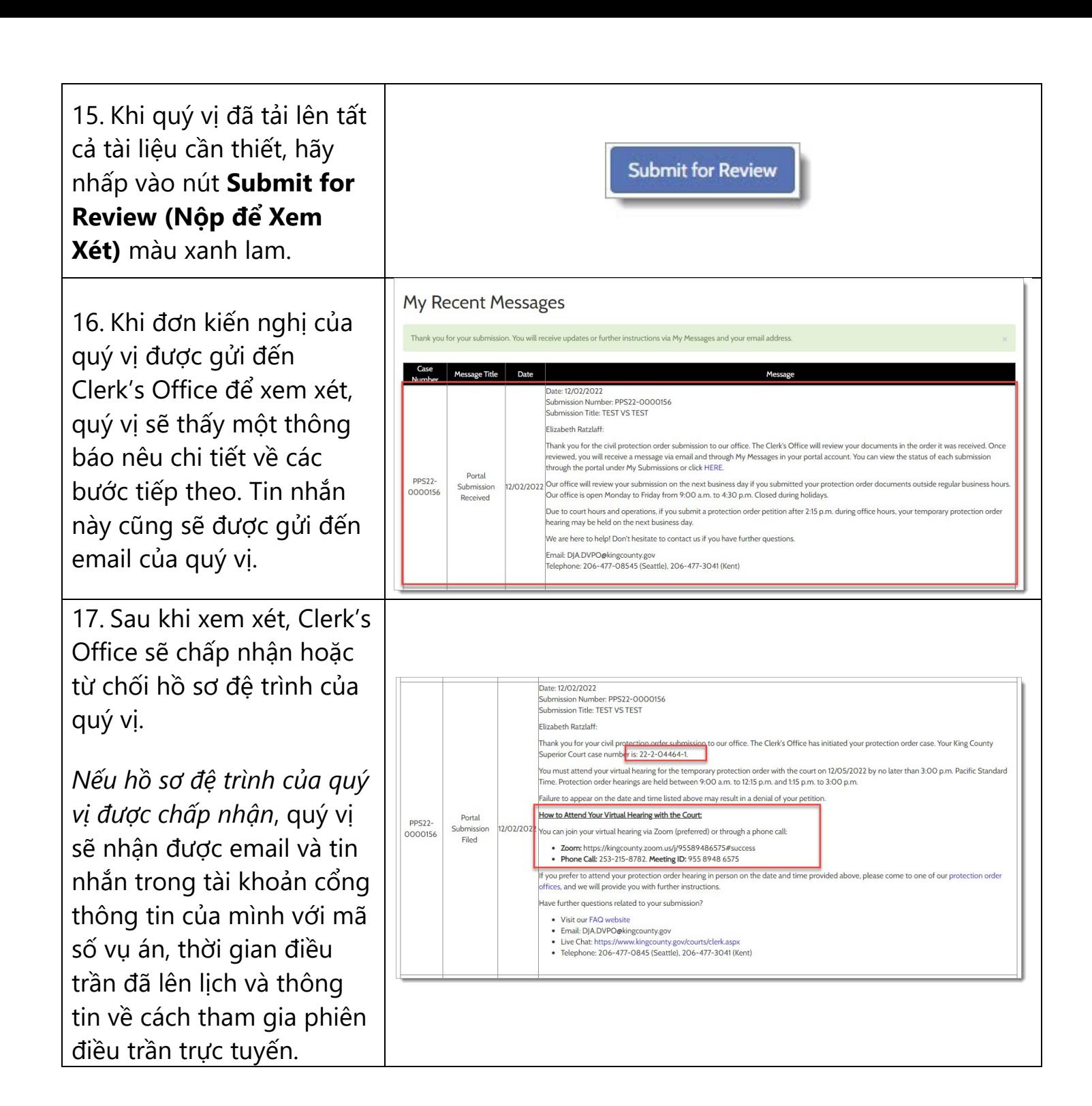

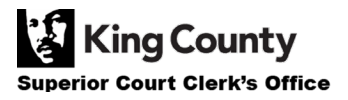

18. *Nếu hồ sơ đệ trình của quý vị bị từ chối*, quý vị sẽ nhận được email và tin nhắn trong tài khoản cổng thông tin của mình với thông tin bổ sung về cách tiến hành. Nhấp vào liên kết **TẠI ĐÂY** trong email hoặc thông báo trên cổng thông tin để xem lại trạng thái hồ sơ đệ trình của quý vị và tìm hiểu lý do hồ sơ đó bị từ chối.

Khi quý vị đã sửa lỗi xong, quý vị có thể gửi lại tài liệu của mình.

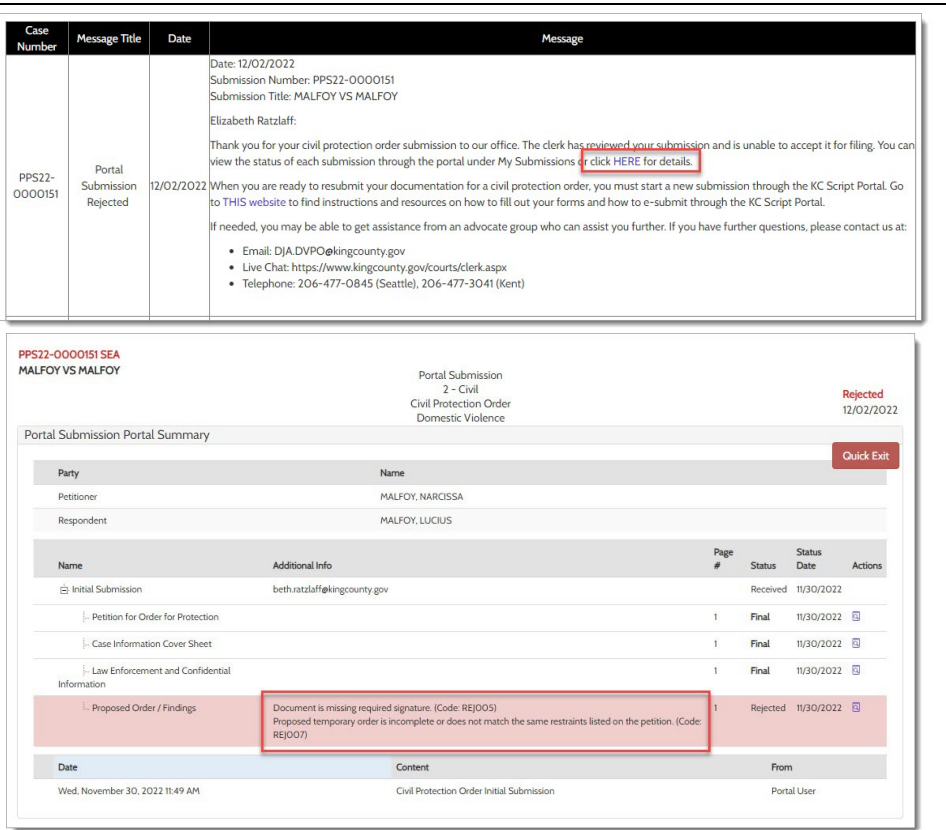

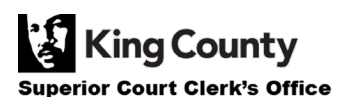